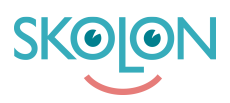

[Knowledgebase](https://support.skolon.com/en-GB/kb) > [Kom igång med Skolon](https://support.skolon.com/en-GB/kb/kom-ig-ng-med-skolon) > [Nyheter i Min samling - en översikt](https://support.skolon.com/en-GB/kb/articles/nyheter-i-min-samling-en-versikt)

# Nyheter i Min samling - en översikt

Ulf Kronsell - 2022-04-13 - [Kom igång med Skolon](https://support.skolon.com/en-GB/kb/kom-ig-ng-med-skolon)

Min samling har fåt ett nytt utseende och några nya och några förändrade funktioner. De viktigaste hittar du här nedan.

#### **Sökfältet**

Sökfunktionen är förbättrad och har en ny layout för sökresultaten. Sökfältet visar också information om hur många verktyg du har synliga i **Min samling**.

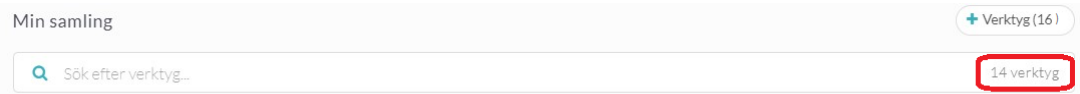

## **Djuplänkar**

Verktyg med ikonen har en innehållsförteckning med djuplänkar. Klicka på ikonen för att öppna innehållsförteckningen. Här kan du söka efter specifika avsnitt eller navigera i verktygets innehåll och öppna eller dela önskat avsnitt. Klicka på önskat avsnitt för att öppna ett avsnitt eller klicka på dela-ikonen för att dela en länk till avsnittet med en annan användare.

## **Nytt verktyg**

Verktyg med en grön markering är nyligen tillagda till din samling.

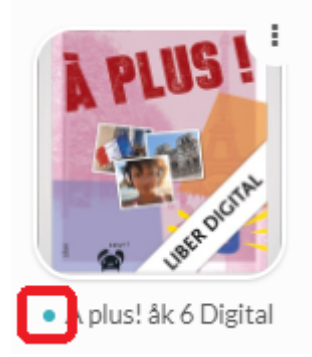

#### **Demo**

Verktyg som du har i din samling för att du själv eller en administratör har startat en demo för verktyget markeras med nedan ikon. Demoverktyg kan användas under en begränsad period, oftast 30 dagar.

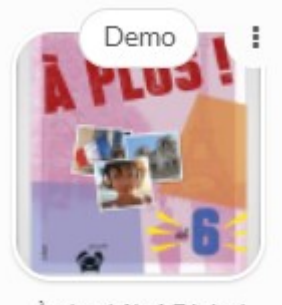

À plus ! åk 6 Digital...

Läs mer om hur du startar en demo i [följande artikel](https://support.skolon.com/sv/kb/articles/prova-demoversioner-av-verktyg-i-biblioteket).

# **Lokalt verktyg**

Lokala verktyg markeras med ikonen Läs mer om vad ett lokalt verktyg är i **[följande](https://support.skolon.com/sv/kb/articles/video-det-h-r-r-lokala-verktyg-i-skolon) [artikel](https://support.skolon.com/sv/kb/articles/video-det-h-r-r-lokala-verktyg-i-skolon)**.

## **Verktygsmenyn**

Genom att klicka på de tre punkterna i övre högra hörnet på verktygsikonen, eller genom att högerklicka på verktyget, öppnar du verktygsmenyn. Här hittar du de kompletterande funktioner som är knutna till verktyget. Vilka alternativ som visas beror på vilket verktyg det gäller.

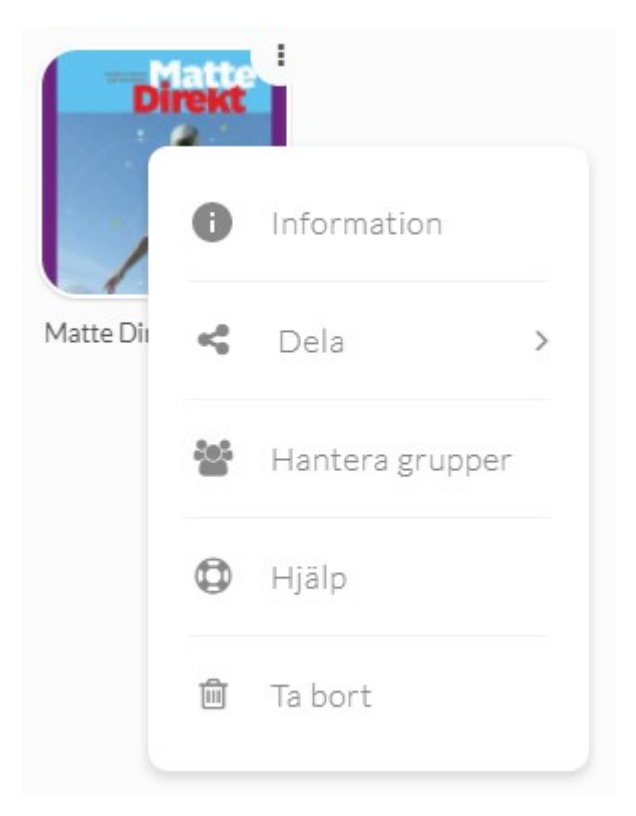

# **Dolda verktyg**

 $+$  Verktyg (20)

Via ikonen uppe till höger i Min samling når du de verktyg som du

eller din administratör har valt att dölja.

## **Utgångna licenser**

Om ett verktyg har en röd markering i övre vänstra hörnet innebär detta att licensen eller demoperioden har gått ut. Verktyget visas i 30 dagar efter att licensen löpt ut om du eller er administratör inte väljer att dölja den. Därefter försvinner den automatiskt.

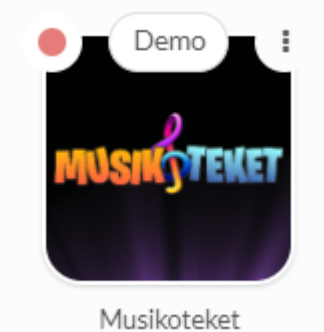